# Roland SE.02 STUDIO ELECTRONICS

**Gebruikershandleiding Copyright © 2017 ROLAND CORPORATION**

**Nederlands documenten heel goed zodat u ze later nog eens kunt lezen.**

<span id="page-0-0"></span>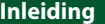

De SE-02 is een volledig analoge synthesizermodule met drie VCO's.

De compacte behuizing herbergt een volwaardige analoge synthesizer waarmee u uw eigen geluid kunt ontwerpen.

- **De SE-02 gebruiken in combinatie met de DK-01 Boutique Dock (apart verkrijgbaar)** Voor informatie over de installatie, verwijdering en hoekaanpassing raadpleegt u de Gebruikershandleiding
- van de DK-01. **De SE-02 gebruiken in combinatie met het K-25m-klavier (apart verkrijgbaar)**
- Voor informatie over de installatie, verwijdering en hoekaanpassing raadpleegt u de Gebruikershandleiding van de K-25m.
- \* Als u het apparaat omdraait, wees dan voorzichtig zodat u de knoppen en regelaars niet beschadigt. Behandel het apparaat ook voorzichtig; laat het niet vallen.

### **De SE-02 bespelen via MIDI of USB**

U kunt de [SE-02](#page-0-0) ook bespelen via MIDI of USB. Raadpleeg "Uw apparatuur aansluiten" voor meer informatie.

### **Uw apparatuur aansluiten**

\* Zet het volume altijd op nul en schakel alle apparaten uit voordat u aansluitingen maakt om defecten of storingen aan de apparatuur te voorkomen.

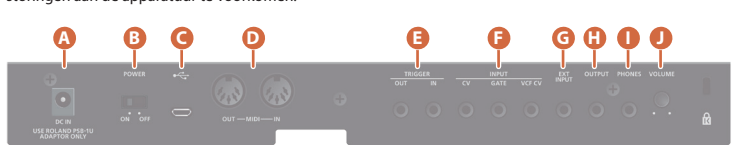

### **A DC IN-aansluiting**

Sluit de meegeleverde netstroomadapter hier aan. \* Plaats de netstroomadapter zodat de kant met de indicator (zie

afbeelding) naar boven is gekeerd en de kant met de tekstinformatie naar beneden. De indicator licht op wanneer u de netstroomadapter in een stopcontact steekt.

### **B [POWER]-schakelaar**

Dit schakelt het apparaat in en uit.

### **C** Micro USB ( $\leftarrow$ )-poort

Gebruik een in de handel verkrijgbare USB 2.0-kabel (A-microB) om deze poort met uw computer te verbinden.

U moet het USB-stuurprogramma installeren wanneer u de SE-02 op uw computer aansluit. Download het USB-stuurprogramma van de Roland-website. Raadpleeg het bestand Readme.htm dat is inbegrepen in de download voor meer informatie.

#### & **https://www.roland.com/support/**

\* Gebruik geen Micro-USB-kabel die alleen is ontworpen om een apparaat op te laden. Kabels voor alleen opladen kunnen geen gegevens verzenden.

#### **D MIDI-connectoren**

### **E TRIGGER-aansluitingen \*1**

- **OUT** Stuurt een triggersignaal uit op de afspeeltiming van elke stap van de stepsequencer. Als dit is aangesloten op een ritmeapparaat enz. dat is uitgerust met een Trigger Out-aansluiting
- **IN** en de Sync-instelling (Setup-parameter) van de stepsequencer-/songmodus is ingesteld op "L r g", dan doen triggersignalen van het externe apparaat de stappen van de stepsequencer van de SE-02
	- vooruitgaan. &Raadpleeg "Setup-parameterinstellingen (SETUP)".

#### **F INPUT-aansluitingen \*1**

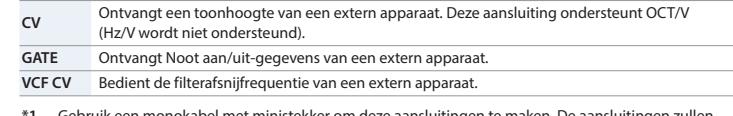

**\*1** Gebruik een monokabel met ministekker om deze aansluitingen te maken. De aansluitingen zullen niet correct werken als u een stereokabel met ministekker gebruikt.

### **G EXT INPUT-aansluiting**

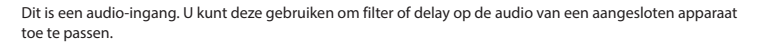

### **H OUTPUT-aansluiting**

```
Sluit deze aansluiting aan op uw versterker of monitorluidsprekers.
```
#### **I PHONES-aansluiting**

- Sluit hier uw hoofdtelefoon aan.
- **J [VOLUME]-regelaar**
- Wijzigt het volume.

### **Het apparaat in-/uitschakelen**

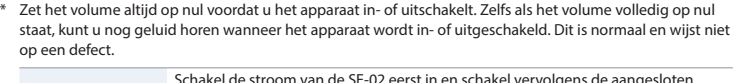

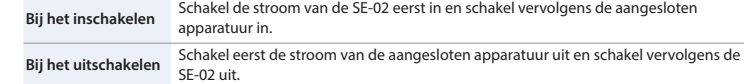

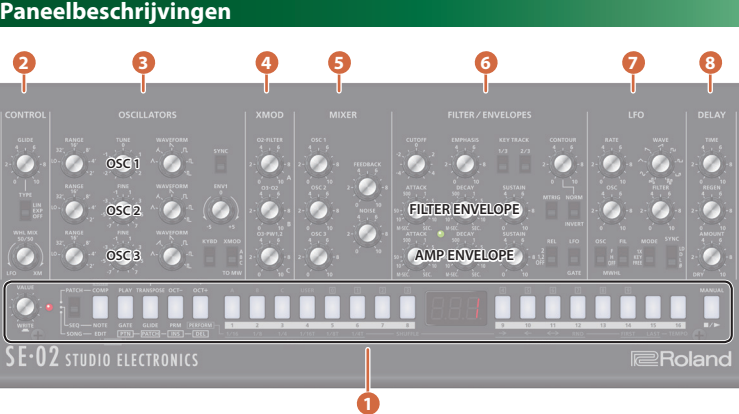

#### **1 Algemeen gedeelte**

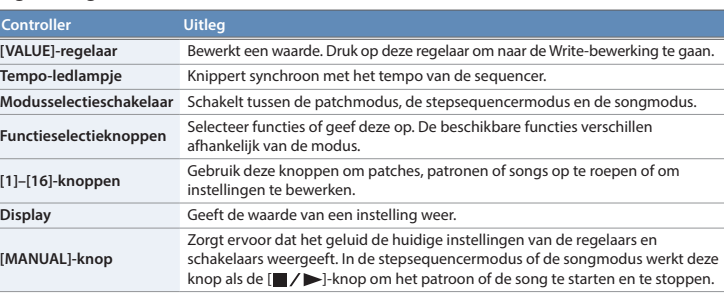

### **2 CONTROL-gedeelte**

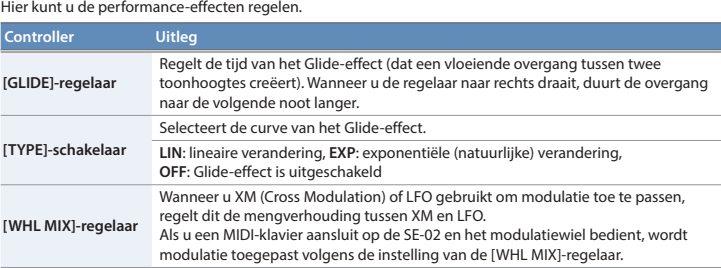

### **3 OSCILLATORS-gedeelte**

Hier kunt u de golfvorm selecteren die het karakter van het geluid bepaalt, en de toonhoogte ervan instellen. De SE-02 heeft drie oscillators (OSC 1–3).

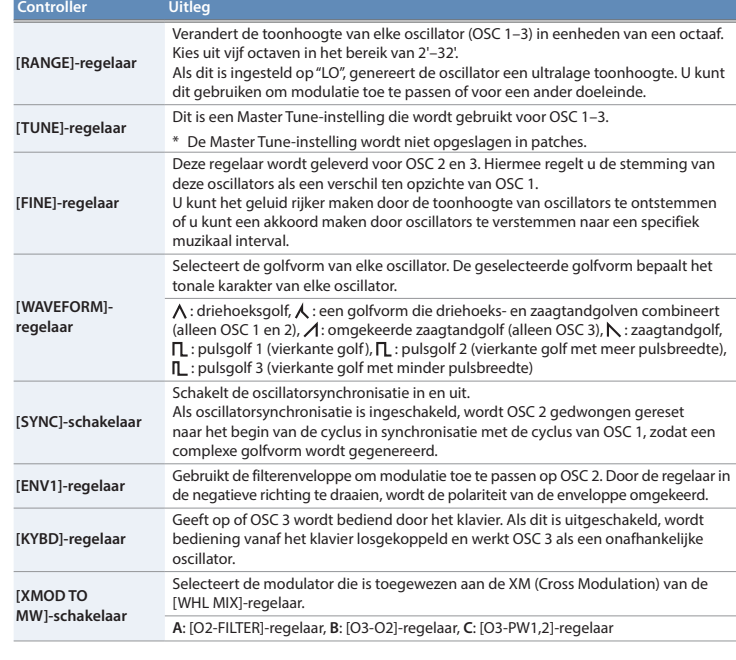

#### **4 XMOD-gedeelte**

Hier kunt u opgeven hoe Cross Modulation (frequentiemodulatie) wordt toegepast.

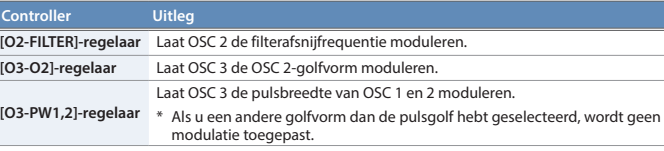

**5 MIXER-gedeelte**

Hier kunt u het volume van OSC 1–3 en ruis aanpassen.

**Controller Uitleg**

**[OSC 1]–[OSC 3]-regelaar** Regelt het uitvoerniveau van elke oscillator.

**[FEEDBACK]-regelaar** Regelt de hoeveelheid van de uitvoer van de SE-02 (behalve voor DELAY) die

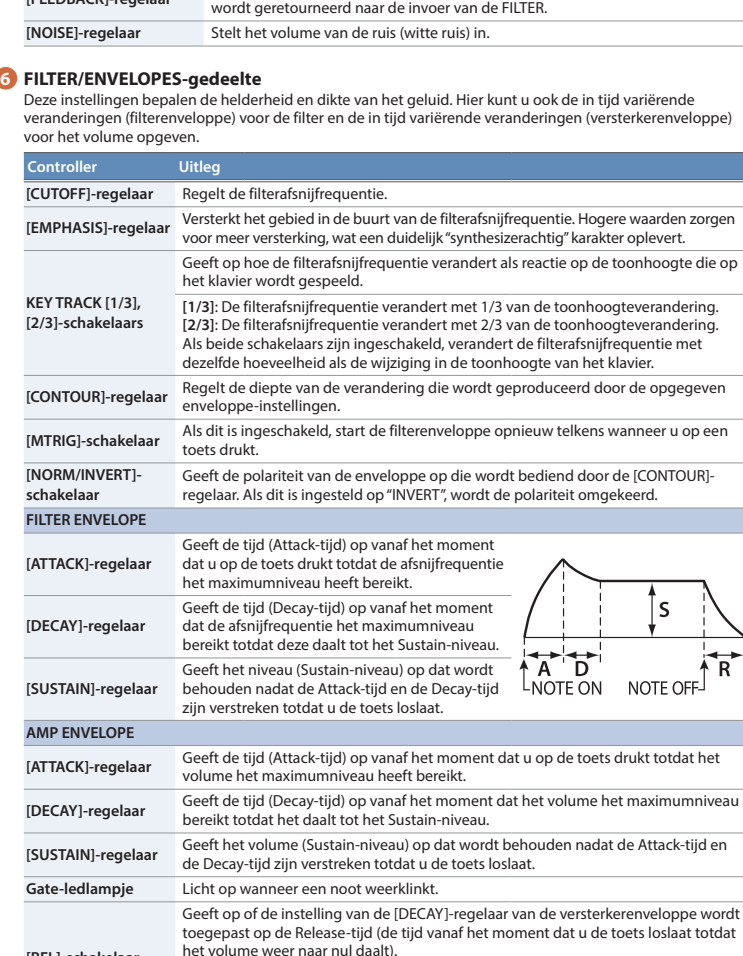

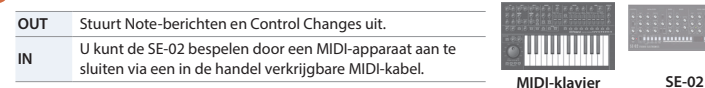

#### **[REL]-schakelaar** het volume weer naar nul daalt). **1, 2:** Toegepast op zowel de filter- als de versterkerenveloppe. **2:** Alleen toegepast op de versterkerenveloppe. **[LFO/GATE] schakelaar** Geeft het signaal op dat de versterkerenveloppe bedient **LFO:** De LFO bedient de versterkerenveloppe. **GATE:** De Note of Gate bedient de versterkerenveloppe.

### **7 LFO-gedeelte**

Hier kunt u de cyclische verandering (modulatie) in het geluid maken door vibrato (toonhoogtemodulatie) of tremolo (volumemodulatie) toe te passen.

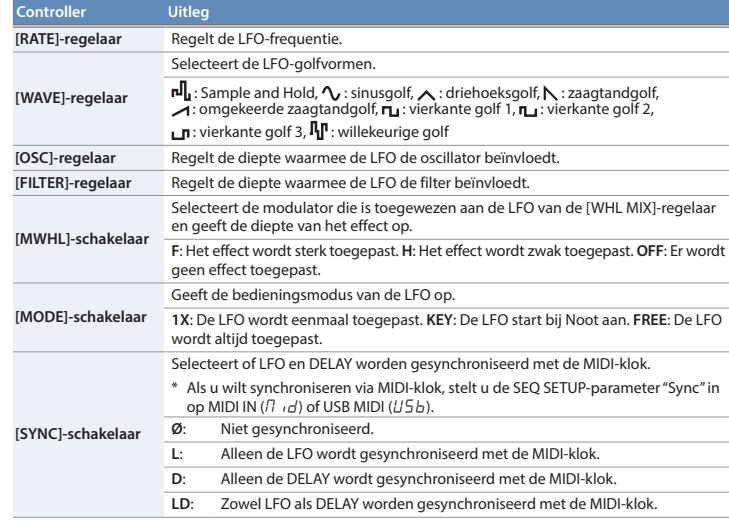

#### **8 DELAY-gedeelte**

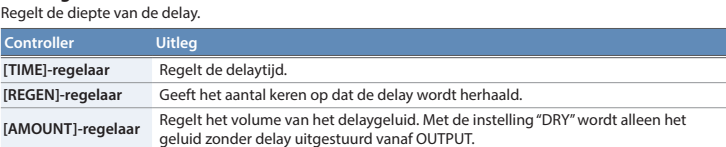

### **De patchmodus gebruiken**

- **1. Stel de modusselectieschakelaar in op "PATCH".**
- \* Om de bewerkte instellingen op te slaan, voert u de Patch Write-bewerking uit.

#### **Een patch selecteren**

### **Wat zijn patches en banken?**

U kunt 384 vooraf ingestelde patches (128 patches x banken A–C) en 128 gebruikerspatches (128 patches x de USERbank) oproepen.

- **1. Doof de [COMP]-knop en de [PLAY]-knop.**
- **2. Druk op een van de [A]–[C]- of [USER]-knoppen om een bank te selecteren.**
- **3.** Gebruik de [  $\boxed{0}$  ]-[  $\boxed{9}$  ]-knoppen om een nummer (1-128) in te voeren of gebruik de [VALUE]-regelaar om **een nummer te selecteren.**

**ITTI TELET** 

Op het scherm verschijnt het patchnummer.

### **Het geluid van de huidige regelaar-/schakelaarinstellingen afspelen (MANUAL) 1. Druk op de [MANUAL]-knop.**

- De SE-02 bevindt zich in de handmatige modus en het geluid geeft de huidige instellingen van de regelaars en schakelaars weer.
- Op het scherm wordt "---" weergegeven.

**2. Om terug te keren naar de patchselectie, drukt u op een van de [A]–[C]- of [USER]-knoppen.**

### **Patches vergelijken (COMP)**

- Hier leest u hoe u de patch die u momenteel bewerkt, kunt vergelijken met een opgeslagen patch.
- \* U kunt deze functie niet gebruiken in de handmatige modus.

#### **1. Druk op de [COMP]-knop.**

Telkens wanneer u op de knop drukt, schakelt u tussen de opgeslagen patch (knop opgelicht) en de patch die u momenteel bewerkt (knop gedoofd). Als er verschillen zijn tussen de patch die u momenteel bewerkt en de opgeslagen patch, verschijnt er een punt op het scherm en knippert de volledige inhoud die op het scherm wordt weergegeven.

### **De knoppen gebruiken als een klavier (PLAY)**

U kunt de [5]–[16]-knoppen gebruiken als een klavier met één octaaf om het geluid te spelen.

**1. Druk op de [PLAY]-knop.**

De [5]–[16]-knoppen lichten op.

#### **2. Druk op de [5]–[16]-knoppen om te spelen.**

- **Het toonhoogtebereik verschuiven in eenheden van één octaaf (OCT+, OCT–)**
- U kunt de toonhoogte verschuiven in eenheden van één octaaf binnen een bereik van ±3 octaven.
- **1. Druk op de [OCT+]-knop of de [OCT–]-knop.** Op één octaaf is de knop opgelicht, op twee octaven knippert de knop langzaam en op drie octaven knippert de knop snel.
- Door tegelijkertijd op de [OCT+]-knop en de [OCT-]-knop te drukken, wordt de waarde opnieuw ingesteld op 0.

#### **De toonhoogte transponeren (TRANSPOSE)**

- U kunt de toonhoogte transponeren in eenheden van een halve toon binnen een bereik van ±1 octaaf.
- **1. Houd de [TRANSPOSE]-knop ingedrukt en druk op de [OCT+]-knop of de [OCT–]-knop.**
- Het scherm geeft de transponeerwaarde weer.
- U kunt deze waarde ook wijzigen door de [TRANSPOSE]-knop ingedrukt te houden en de [VALUE]-regelaar te draaien.
- Door de [TRANSPOSE]-knop ingedrukt te houden en tegelijkertijd op de [OCT+]-knop en de [OCT-]-knop te drukken, wordt de waarde opnieuw ingesteld op 0.

**2. Druk op de [TRANSPOSE]-knop om het transponeren in of uit te schakelen.**

#### **Setup-parameterinstellingen (PATCH SETUP)**

**1. Druk op de [COMP]-knop en de [PLAY]-knop om deze te doen oplichten.**

\* Als u wilt annuleren, drukt u nogmaals op de [COMP]-knop en de [PLAY]-knop om deze te doven.

#### **2. Gebruik de [1]–[6]-knoppen om een parameter te selecteren en gebruik de [VALUE]-regelaar om de waarde van de parameter te bewerken.**

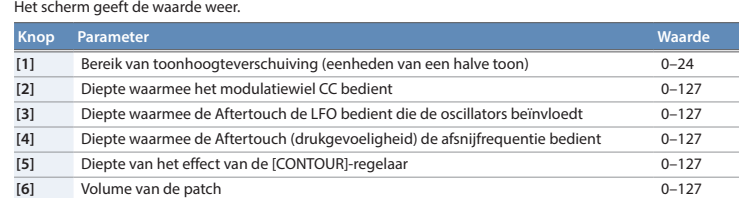

#### **3. Om de bewerkte instellingen op te slaan, voert u de Patch Write-bewerking uit.**

#### **Een patch opslaan (Patch Write)**

Als u de instellingen hebt bewerkt, gaan de bewerkingen verloren wanneer u het apparaat uitschakelt of een andere patch selecteert. Als u de wijzigingen die u hebt aangebracht wilt behouden, gebruikt u de Write-bewerking om deze naar een gebruikerspatch te schrijven.

- **1. Druk op de [VALUE]-regelaar om naar de Write-modus te gaan.** Het huidige patchnummer knippert.
- **2. Selecteer de gebruikerspatch waarnaar u wilt schrijven.**
- Op het scherm verschijnt het geselecteerde patchnun
- **3. Druk op de [VALUE]-regelaar.**
- Er verschijnt een bevestigingsbericht op het scherm.
- \* Als u de bewerking wilt annuleren, drukt u op de [EXIT]-knop.
- **4. Om de instellingen op te slaan, drukt u op de [VALUE]-regelaar.** Wanneer de instellingen zijn opgeslagen, wordt de patch voor de schrijfbestemming geselecteerd.

**Netsnoer**

**Indicator**

**MIDI OUT MIDI IN**

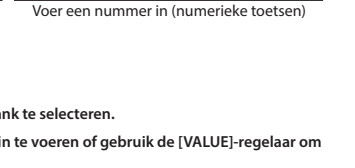

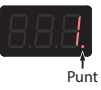

n

**C C# D D# E# F F# G G# A A# B**

### **De stepsequencermodus gebruiken**

- **1. Stel de modusselectieschakelaar in op "SEQ".**
- \* Om de bewerkte instellingen op te slaan, voert u de Pattern Write-bewerking uit.

### **Wat is een stepsequencer?**

Met de stepsequencer kunt u een noot invoeren op een van maximaal 16 stappen en de noten in een lus afspelen. U kunt het aantal stappen wijzigen tussen 1 en 16. U kunt tot 128 patronen opslaan.

#### **Stapknop [1]–[16]**

In de stepsequencermodus worden de [1]–[16]-knoppen "stapknoppen" genoemd.

#### **Patronen selecteren/afspelen**

#### **1. Doof alle functieselectieknoppen ([NOTE]–[PERFORM]).**

**2. Gebruik de [ ]–[ ]-knoppen om een patroonnummer (1–128) in te voeren of gebruik de [VALUE] regelaar om een patroonnummer te selecteren.** Op het scherm verschijnt het patroonnummer.

### **3. Druk op de [ ]-knop om het patroon af te spelen.**

Telkens wanneer u op de knop drukt, wordt het patroon gestart of gestopt. U kunt ook het volgende patroon selecteren terwijl een patroon wordt afgespeeld. Wanneer het huidige patroon volledig is afgespeeld, begint het volgende patroon af te spelen.

#### **Noten invoeren (NOTE)**

- **1. Druk op de [GLIDE]-knop om deze te doen oplichten.**
- **2. Druk op de stapknoppen waarvoor u een Glide-effect wilt toepassen, zodat deze oplichten.** noogte verandert vloeiend van elke opgelichte stap naar de volgende stap

**1. Druk op de [NOTE]-knop om deze te doen oplichten.**

- **2. Houd de stapknop waarop u een noot wilt invoeren, ingedrukt en gebruik de [VALUE]-regelaar om het nootnummer te selecteren.** Op het scherm verschijnt het nootnummer.
- U kunt ook nootnummers selecteren door het stapnummer ingedrukt te houden en een toets te bespelen.
- Als u hetzelfde nootnummer op meerdere stappen wilt invoeren, drukt u op de stapknoppen waarop u de
- noot wilt invoeren. Vervolgens houdt u de [NOTE]-knop ingedrukt en draait u aan de [VALUE]-regelaar. • Een opgelichte stapknop geeft Noot aan weer en een gedoofde stapknop geeft Noot uit weer.
- 

#### **Gates invoeren (GATE)**

- **1. Druk op de [GATE]-knop om deze te doen oplichten.**
- **2. Houd de stapknop waarop u een noot wilt invoeren, ingedrukt en gebruik de [VALUE]-regelaar om de gate (10–100) te selecteren.**

Het scherm geeft de waarde weer.

• Als u dezelfde gate op alle stappen wilt invoeren, drukt u op de stapknoppen waarop u de gate wilt invoeren. Vervolgens houdt u de [GATE]-knop ingedrukt en draait u aan de [VALUE]-regelaar.

#### **Glide-instellingen (GLIDE)**

- **2. Gebruik de [1]–[3]-knoppen om een parameter te selecteren en gebruik de [VALUE]-regelaar om de waarde van de parameter te bewerken.** Het scherm geeft de waarde weer
- **Knop Parameter Waarde/Uitleg [1] Destination** Geeft de uitvoerbestemming van de stepsequencer op.  $I_0$  +: intern,  $E - k$ : extern apparaat,  $b_0 k$ : zowel intern als extern apparaat **EXECUTE:** Synchronise<br> **Synchroniseerde stepsequencer wordt gesynchronise**  $InE:$  intern,  $\Pi$   $id:$  MIDI IN,  $U5b:$  USB MIDI,  $E \subset \mathcal{G}:$  TRIGGER IN **[3] Key Trigger** Geeft op of de stepsequencer door Key Trigger wordt bediend.  $\overline{OFE}$ : niet bediend,  $\overline{O}$ : bediend,  $\overline{E}$  c, bediend volgens de Transpose-instelling.

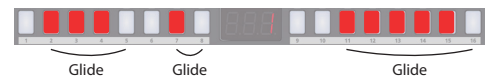

#### (Voorbeeld) Wanneer Glide wordt toegepast op stappen 2–5, 7–8 en 11–16

#### **Synthesizerparameterwaarden invoeren (PRM)**

- De waarden van synthesizerparameters die u wijzigt met de regelaars en schakelaars (gedeelten **2 8** ), kunnen in elke stap worden opgeslagen.
- \* Er wordt slechts één parameterwaarde opgeslagen in elke stap.

### **1. Druk op de [PRM]-knop om deze te doen oplichten.**

- **2. Houd de stapknop waarop u een parameterwaarde wilt invoeren, ingedrukt en bedien de regelaar of schakelaar.**
- Het scherm geeft de synthesizerparameterwaarde weer. • Als u op een stapknop drukt terwijl u de [PRM]-knop ingedrukt houdt, worden de parameterwaarden van de
- knop die u indrukt, gewist.
- Als u alle parameterwaarden wilt wissen, houdt u de [PRM]-knop ingedrukt en draait u aan de [VALUE] regelaar. Op het scherm wordt "OFF" weergegeven en alle waarden worden gewist.
- Een opgelichte stapknop geeft PRM aan weer en een gedoofde stapknop geeft PRM uit weer.
- Een song bestaat uit 1–16 (maximum) partijen. Voor elke partij kunt u een patroon opgeven, het aantal keren dat het patroon wordt herhaald en het geluid (patch) dat wordt gebruikt tijdens het afspelen.
	- **Partij 2 Partij 16** Patch Patroon x herhalinge Patch Patroon x herhalingen

- **1. Doof alle functieselectieknoppen ([EDIT]–[DEL]).**
- **2. Gebruik de [1]–[16]-knoppen om een song te selecteren.** De knop die u indrukt, licht op.
- 
- **3. Druk op de [ ]-knop om de song af te spelen.** Telkens wanneer u op de knop drukt, wordt de song gestart of gestopt. U kunt ook de volgende song selecteren terwijl een song wordt afgespeeld. Wanneer de huidige song is afgespeeld, begint de volgende song af te spelen

## **Performance-instellingen (PERFORM)**

**1. Druk op de [PERFORM]-knop om deze te doen oplichten.**

**2. Druk op een stapknop om een performance-instelling te selecteren.**

- **Het patroon wijzigen 3. Gebruik de [VALUE]-regelaar om de partij te selecteren waarvan u het patroon wilt wijzigen.**
- **4. Gebruik de [ ]–[ ]-knoppen om een patroonnummer in te voeren (1–128).**
- Op het scherm verschijnt het patroonnummer.
- Druk op de  $[\blacksquare / \blacktriangleright]$ -knop om de song af te spelen of te stoppen.

**3. Als u op stapknop [8] of [14]–[16] hebt gedrukt, gebruikt u de [VALUE]-regelaar om de waarde op te geven.**

- **Het aantal herhalingen wijzigen 5. Druk op de [PTN]-knop om deze te doen knipperen.**
- **6. Gebruik de [VALUE]-regelaar om de partij te selecteren waarvan u het aantal patroonherhalingen wilt**
- **wijzigen. 7. Gebruik de [ ]–[ ]-knoppen om het aantal herhalingen in te voeren (1–100).**
- Het scherm geeft het aantal herhalingen weer. • Druk op de **[** $\blacksquare$  / $\blacktriangleright$ ]-knop om de song af te spelen of te stoppen.

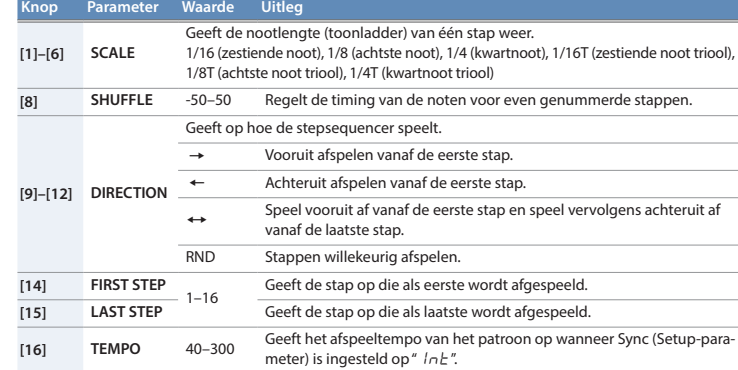

### **Setup-parameterinstellingen (SEQ SETUP)**

**1. Druk op de [NOTE]-knop en de [GATE]-knop om deze te doen oplichten.**

**3. Om de bewerkte instellingen op te slaan, voert u de Pattern Write-bewerking uit.**

#### **Een patroon opslaan (Pattern Write)**

- Als u de instellingen hebt bewerkt, gaan de bewerkingen verloren wanneer u het apparaat uitschakelt of een ander patroon selecteert. Als u de wijzigingen die u hebt gemaakt wilt behouden, voert u de Writebewerking uit.
- \* Het patroon wordt opgeslagen samen met het geselecteerde geluid (patch).
- **1. Druk op de [VALUE]-regelaar om naar de Write-modus te gaan.**
- Het huidige patroonnummer knippert.
- 2. Gebruik de [  $\boxed{0}$  ]-[  $\boxed{9}$  ]-knoppen om het patroon waarnaar u wilt schrijven, te selecteren. **3. Druk op de [VALUE]-regelaar.**
- Er verschijnt een bevestigingsbericht op het scherm.
- Als u de bewerking wilt annuleren, drukt u op de [EXIT]-knop.
- **4. Om de instellingen op te slaan, drukt u op de [VALUE]-regelaar.**
- Wanneer de instellingen zijn opgeslagen, wordt het patroon voor de schrijfbestemming geselecteerd.

aansluiting actief is. [4] **Saver Time OFF**, 1, 3, 10 (min) Geeft de tijd op totdat de LED DEMO wordt weergegeven.

**2. Druk op de [MANUAL]-knop om de fabrieksinstellingen te herstellen. 3.** Als op het scherm " $F \cap T$  wordt weergegeven, schakelt u de SE-02 uit en weer in.

#### **De songmodus gebruiken**

- **1. Stel de modusselectieschakelaar in op "SONG".**
- \* Om de bewerkte instellingen op te slaan, voert u de Song Write-bewerking uit.

### **Wat is een song?**

U kunt tot 16 songs opslaan.

#### **Songs selecteren/afspelen**

### **Een song bewerken (EDIT)**

- **1. Selecteer de song die u wilt bewerken.**
- **2. Druk op de [EDIT]-knop.**
- De [EDIT]-knop en de [PTN]-knop lichten op.

\* In dit document worden de specificaties van het product uitgelegd op het moment dat het document werd Patch **Patroon x herhalingen** vrijgegeven. Waarde op te geven. Waarde op te geven. Waarde op te geven. Waarde op te geven. Zo and als eer waarde op te geven. Zo and als eer waarde op te geven. Waarde op te geven. Waarde op

**De patch wijzigen**

### **8. Druk op de [PATCH]-knop om deze te doen oplichten.**

- **9. Gebruik de [VALUE]-regelaar om de partij te selecteren waarvan u de patch wilt wijzigen.**
- **10. Druk op een van de [A]–[C]- of [USER]-knoppen om een bank te selecteren.**
- 11. Gebruik de [  $\boxed{0}$  ]-[  $\boxed{9}$  ]-knoppen om een nummer in te voeren (1-128). Op het scherm verschijnt het patchnummer.
- U kunt ook op de [MANUAL]-knop drukken en het geluid van de handmatige modus selecteren.

Let op dat uw vingers enzovoort nie vast komen te zitten wanneer u de geluidsmodule hanteert bij het aanpassen • Afhankelijk van het materiaal en de temperatuur van het oppervlak waarop u het apparaat plaatst, kunnen de rubberen voetstukken mogelijk het rvlak verkleuren of ontsieren.

- **Een partij invoegen/verwijderen** • Door op de [INS]-knop te drukken, wordt een lege partij ingevoerd op de plek van de momenteel
- geselecteerde partij. (U kunt geen partij invoegen als er al 16 partijen worden gebruikt.) • Door op de [DEL]-knop te drukken, wordt de momenteel geselecteerde partij verwijderd. Alle daaropvolgende partijen worden naar voren geschoven.

#### **12. Druk zo nodig op de [PTN]-knop om terug te gaan naar stap 3 en herhaal stappen 3–11.**

**13. Om de instellingen die u hebt bewerkt op te slaan, voert u de Song Write-bewerking uit.**

## **Setup-parameterinstellingen (SONG SETUP)**

**1. Druk op de [EDIT]-knop en de [PTN]-knop om deze te doen oplichten.**

**2. Gebruik de [1]–[4]-knoppen om een parameter te selecteren en gebruik de [VALUE]-regelaar om de waarde van de parameter te bewerken.** Het scherm geeft de waarde weer.

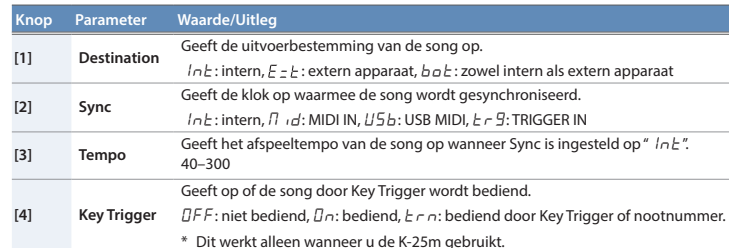

#### **3. Om de bewerkte instellingen op te slaan, voert u de Song Write-bewerking uit.**

**Een song opslaan (Song Write)**

Als u de instellingen hebt bewerkt, gaan de bewerkingen verloren wanneer u het apparaat uitschakelt of een andere song selecteert. Als u de wijzigingen die u hebt gemaakt wilt behouden, voert u de Write-bewerking uit.

**1. Druk op de [VALUE]-regelaar om naar de Write-modus te gaan.**

Het huidige songnummer knippert.

**2. Gebruik de [1]–[16]-knoppen om de song waarnaar u wilt schrijven, te selecteren.**

**3. Druk op de [VALUE]-regelaar.**

Er verschijnt een bevestigingsbericht op het scherm. Als u de bewerking wilt annuleren, drukt u op de [EXIT]-knop. **4. Om de instellingen op te slaan, drukt u op de [VALUE]-regelaar.**

Wanneer de instellingen zijn opgeslagen, wordt de song voor de schrijfbestemming geselecteerd.

**Systeeminstellingen (System Setup) 1. Schakel de stroom in terwijl u de [EXIT]-knop ingedrukt houdt.**

De [16]-knop knippert.

**2. Gebruik de volgende knoppen om een parameter te selecteren en gebruik de [VALUE]-regelaar om de** 

**waarde op te geven.** Het scherm geeft de waarde weer.

**3. Druk op de [VALUE]-regelaar om de instelling op te slaan. Knop Parameter Waarde (vetgedrukt: standaardwaarde) Uitleg**

**[1] MIDI Ch** OFF, C 1–16, ONn

Specificeert het kanaal voor verzenden/ontvangen van MIDI. Als dit is ingesteld op " $\eta \eta_n$ ", worden MIDI-berichten ontvangen ongeacht welk kanaal wordt gebruikt (berichten

worden verzonden op kanaal 1).

**[2] Chain** OFF, On

Hoewel de SE-02 monofoon is, kunt u de polyfonie verhogen door een MIDI-kabel te gebruiken om twee of meer SE-02-apparaten aan te sluiten en de Chain-modus in te schakelen.

**MIDI OUT MIDI IN**

**[3] Auto Off**

OFF Het apparaat wordt niet automatisch uitgeschakeld.

30, **240** (min)

Het apparaat wordt uitgeschakeld wanneer de opgegeven tijd

is verstreken.

\* Auto Off wordt niet uitgevoerd wanneer een USB-

Selecteert de uitvoerbestemming voor controlewijziginge OFF: geen uitvoer, USb: alleen uitvoer naar USB, Nid: alleen uitvoer naar MIDI,  $U - \Pi$ : uitvoer naar USB en MIDI

**[5] CC Out** OFF, USb, Nid, U-N

Op het scherm wordt " $r$  5  $t$ " weergegeven.

**[16] Version** – Geeft de huidige versie aan.

**De fabrieksinstellingen herstellen (Factory Reset)** Hier leest u hoe u de SE-02 kunt herstellen naar de fabrieksinstellingen. **1. Schakel de stroom in terwijl u de [1]-knop ingedrukt houdt.**

Als u het herstellen van de fabrieksinstellingen wilt annuleren, schakelt u het apparaat uit.

**Back-up/herstel van gegevens**

**Back-up**

**1. Schakel de stroom in terwijl u de [2]-knop ingedrukt houdt.**

**2. Sluit uw computer aan op de USB-poort van de SE-02 via een USB-kabel.**

Alle knoppen zijn groen/oranje opgelicht. Na een tijdje lichten alle knoppen groen op en verschijnt er een

station met de naam "SE-02" op uw computer. **3. Open het station "SE-02" op uw computer.**

De back-upbestanden bevinden zich in de mappen "PATCH", "PATTERN" en "SONG" van het station "SE-02".

**4. Kopieer de back-upbestanden naar uw computer.**

**5. Wanneer het kopiëren is voltooid, werpt u het USB-station uit uw computer en koppelt u de USB-kabel** 

**los.**

Wanneer alle knoppen groen knipperen, schakelt u het apparaat uit.

**Windows 10/8/7**

Voer de bewerking om SE-02 uit te werpen uit met behulp van de methode die geschikt is voor het

besturingssysteem van uw computer.

Alle knoppen knipperen gr

**Mac OS**

Sleep het pictogram "SE-02" naar de prullenbak in de Dock.

**6. Schakel de SE-02 uit.**

#### **Herstellen**

**1. Schakel de stroom in terwijl u de [3]-knop ingedrukt houdt.**

- Alle knoppen knipperen oranje.
- **2. Sluit uw computer aan op de USB-poort van de SE-02 via een USB-kabel.**
- Alle knoppen lichten oranje op en er verschijnt een station met de naam "SE-02" op uw computer.
- **3. Kopieer de back-upbestanden naar de mappen "PATCH", "PATTERN" en "SONG" van het station "SE-02". 4. Wanneer het kopiëren is voltooid, werpt u het USB-station uit uw computer en koppelt u de USB-kabel los.**
- Alle knoppen zijn oranje/rood opgelicht.
- **5. Wanneer alle knoppen oranje knipperen, schakelt u het apparaat uit.**

### **Automatische stemfunctie (PITCH CALIBRATION)**

Wanneer u de SE-02 gebruikt, kan de toonhoogte in de loop van de tijd of door wijzigingen in de temperatuur verschuiven.

In dergelijke gevallen kunt u de automatische stemfunctie gebruiken om de toonhoogte te corrigeren.

- **1. Stel de modusselectieschakelaar in op "PATCH".**
- **2. Houd de [TRANSPOSE]-knop ingedrukt en drukt u op de [VALUE]-regelaar.**
- Op het scherm wordt "Start tuning ?" weergegeven.
- \* Als u de bewerking wilt annuleren, drukt u op de [EXIT]-knop.
- **3. Om automatische stemming uit te voeren, drukt u op de [VALUE]-regelaar.**

### **Hoofdkenmerken**

#### **Roland SE-02: Sound Module**

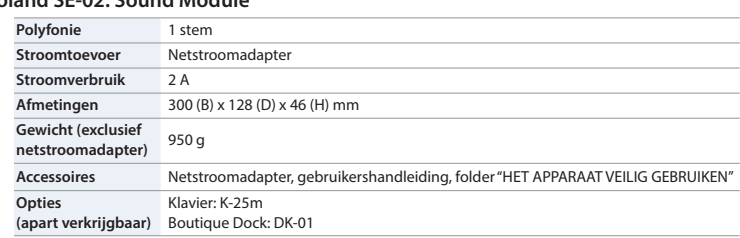

### **De Auto Off-functie**

Dit apparaat wordt automatisch uitgeschakeld na een vooraf ingestelde

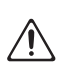

tijdsspanne sinds het apparaat voor het laatst werd gebruikt om muziek af te spelen of sinds de knoppen of bedieningselementen van het apparaat voor het laatst werden gebruikt (Auto Off-functie). Als u niet wilt dat het apparaat automatisch wordt uitgeschakeld, schakelt u de Auto Off-functie uit.

- Instellingen die worden bewerkt op het moment dat het apparaat wordt uitgeschakeld, gaan verloren. Als u instellingen hebt gemaakt die u wilt behouden, moet u deze eerst opslaan.
- Druk opnieuw op de aan/uit-knop om het apparaat weer in te schakelen.

## **Gebruik alleen de meegeleverde**

**netstroomadapter en het correcte voltage** Gebruik alleen de netstroomadapter die bij het apparaat wordt geleverd. Ga na of het lijnvoltage van het elektriciteitsnet

overeenkomt met het ingangsvoltage dat op de netstroomadapter wordt weergegeven. Andere netstroomadapters gebruiken mogelijk een andere polariteit of zijn ontworpen voor een ander voltage. Het gebruik van dergelijke adapters kan resulter schade, defecten of elektrische schokken.

#### **Gebruik alleen het meegeleverde netsnoer** Gebruik uitsluitend het bevestigde netsnoer. Sluit het meegeleverde netsnoer ook niet

aan op andere apparaten.

## **A** OPGELET

#### **Zorg ervoor dat uw vingers niet bekneld raken**

van de hoek of tijdens de installatie. Let erop dat alleen volwassenen dit kunnen doen.

## **HET APPARAAT VEILIG GEBRUIKEN BELANGRIJKE OPMERKINGEN**

### **A** WAARSCHUWING

#### **Plaatsing**

#### **Herstellingen en gegevens**

• Voordat u het apparaat verzendt voor herstelling, moet u een back-up maken van de gegevens die op het apparaat zijn opgeslagen. U kunt uw belangrijke gegevens ook op papier noteren. Hoewel we tijdens herstellingen al het mogelijke doen om de gegevens op uw apparaat te behouden, is het in sommige gevallen, zoals wanneer het geheugen fysiek is beschadigd, echter niet mogelijk om de opgeslagen inhoud te herstellen. Roland kan niet verantwoordelijk worden geacht voor het herstel van eventuele opgeslagen inhoud die verloren is gegaan.

#### **Extra voorzorgsmaatregelen**

- Gegevens die op het apparaat zijn opgeslagen, kunnen verloren gaan als gevolg van storingen aan het apparaat, onjuiste bediening van het apparaat enzovoort. Om uzelf te beschermen tegen het onherstelbare verlies van gegevens, zorgt u ervoor dat u regelmatig back-ups maakt van de gegevens die op het apparaat zijn opgeslagen.
- Roland kan niet verantwoordelijk worden geacht voor het herstel van eventuele opgeslagen inhoud die verloren is gegaan.
- Gebruik geen verbindingskabels met een ingebouwde weerstand.

#### **Intellectueel eigendomsrecht**

- Het opnemen met audio- of videoapparatuur, kopiëren, herwerken, distribueren, verkopen, leasen, uitvoeren of uitzenden van materiaal (muziek, videomateriaal, uitzendingen, liveoptredens enzovoort) onder auteursrecht dat geheel of gedeeltelijk eigendom is van een derde, is wettelijk niet toegestaan zonder de toestemming van de auteursrechteigenaar.
- Gebruik dit apparaat niet voor doeleinden die kunnen leiden tot een inbreuk op een auteursrecht dat eigendom is van een derde. Wij zijn niet verantwoordelijk voor inbreuken op auteursrechten van derden die ontstaan uit uw gebruik van dit apparaat.
- Roland is een gedeponeerd handelsmerk of handelsmerk van Roland Corporation in de Verenigde Staten en/of andere landen.
- Bedrijfs- en productnamen in dit document zijn gedeponeerde handelsmerken of handelsmerken van hun respectieve eigenaars.